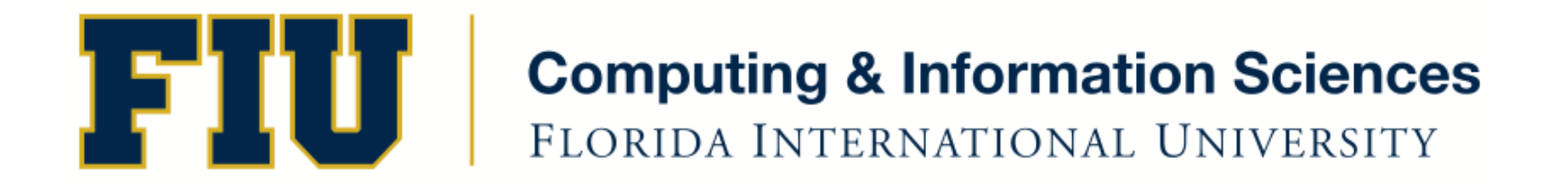

### Mobile Application Development

### lecture2'

### Fall 2011 - COP 4655 U1 T/R 5:00 - 6:15pm – ECS 135 Steve Luis

### Agenda'

- Syllabus Review
- Brief intro to Objective-C, Cocoa and Xcode
- Programming Demos
- Reading assignment

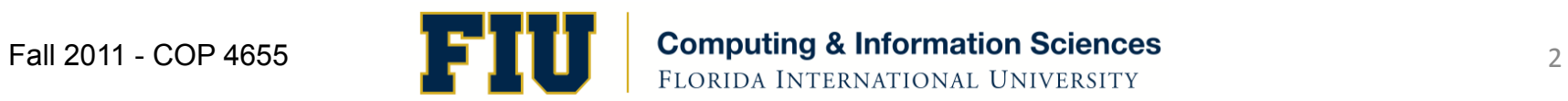

# Objective-C Origins

- Created by Brad Cox and Tom Love @ StepStone in the early 1980
- Modeled after Smalltalk-80
- Extension of ANSI C (superset)
- Licensed by Steve Jobs @ NeXT in 1988
- NeXT is purchased by Apple in 1996.
- Developer tools continue Objective-C use in the release of Mac OS X (2001).

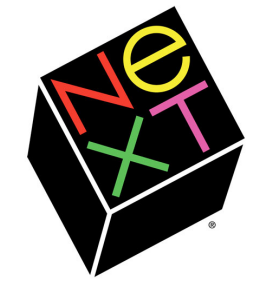

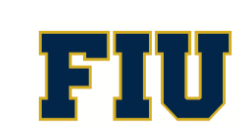

### Origins of Cocoa

- NeXT creates NeXTStep Frameworks in 1989
- Apple purchases NeXT (1996), creates Cocoa from NeXTStep/OpenStep (1999).
- Notice class references: NSxxx like NSObject

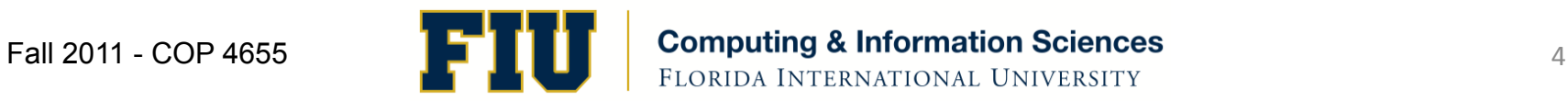

### Cocoa Touch Layer

**Protocols:** 

Map Kit

MKMapView

MKPlacemark

MKUserLocation

Protocols:

MKAnnotation

**GKSessionDelegate** 

**GKVoiceChatClient** 

MKAnnotationView

MKPinAnnotationView

MKReverseGeocoder

MKMapViewDelegate

MKReverseGeocoderDelegate

**GKPeerPickerControllerDeleaste** 

Message UI

Protocols:

**UI Kit** 

MFMailComposeViewController

**NSBundle UIKit Additions** 

NSCoder UIKit Additions

**NSObject UIKit Additions** 

**NSString UIKit Additions** 

**NSValue UIKit Additions** 

**UIAccessibilityElement** 

UIAcceleration

UIAccelerometer

**UIActionSheet** 

**NSIndexPath UIKit Additions** 

MEMailComposeViewControllerDeleaste

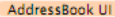

ABNewPersonViewController ABPeoplePickerNavigationController ABPersonViewController ABUnknownPersonViewController

Protocols: ABNewPersonViewControllerDelegate ABPeoplePickerNavigationControllerDelegate ABPersonViewControllerDelegate ABUnknownPersonViewControllerDelegate

#### **Game Kit**

GKPeerPickerController GKSession

GKVoiceChatService

#### **Core Service Laver**

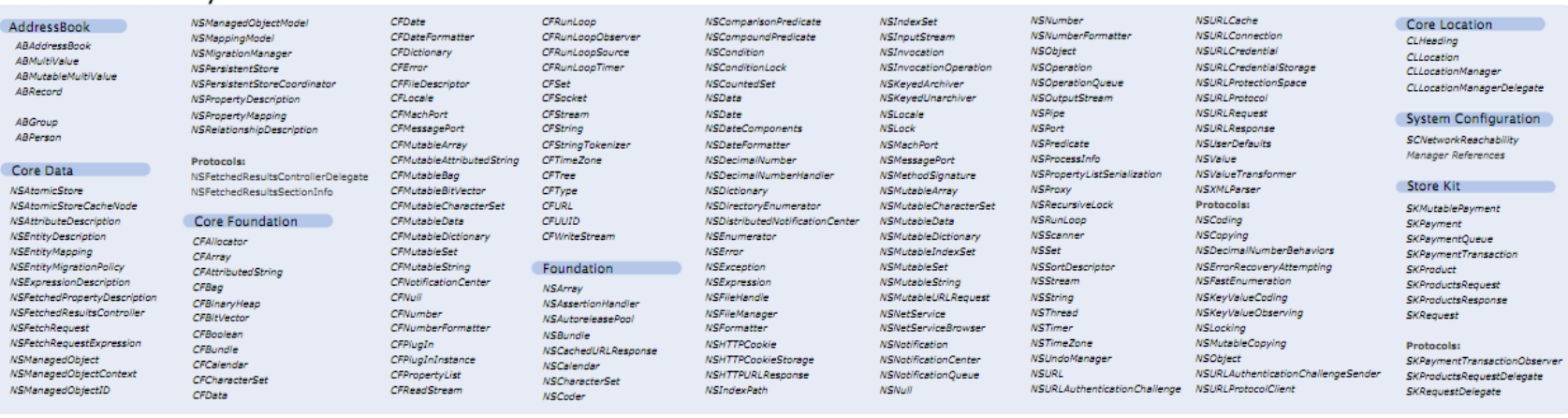

UIActivityIndicatorView

**UTAlertView** 

**UIAnnication** 

UIBarItem

**UIButton** 

UIColor

**UIControl** 

**UIDevice** 

**UIFvent** 

**UIFont** 

ullmage

**UILabel** 

**UIImsoeView** 

**UIMenuController** 

UIImagePickerController

**UIL ocalizad IndevedCollation** 

**UIDatePicker** 

**UIBarBuffonThem** 

**UINavigationBar** 

UINavigationItem

**UIPageControl** 

**UIPasteboard** 

**UIPickerView** 

**UIResponder** 

**UIScrollView** 

**UISearchBar** 

UISearchDisplayController

**UISeamentedControl** 

UITabBarController

**UITabBarItem** 

**UIScreen** 

**UISlider** 

UISwitch

UITabBar

UIProgressView

UINavigationController

**UITableView** 

**UITextField** 

**UITextView** 

**UITcolbar** 

urrouch

**UIView** 

UITableViewCell

**UIViewController** 

UIAccelerometerDelegate

UIAccessibilityContainer

**UIActionSheetDelegate** 

**UIAlertViewDelegate** 

UIApplicationDelegate

**UTWeBView** 

**UIWindow** 

Protocols:

**UIAccessibility** 

UITableViewController

#### Media Layer

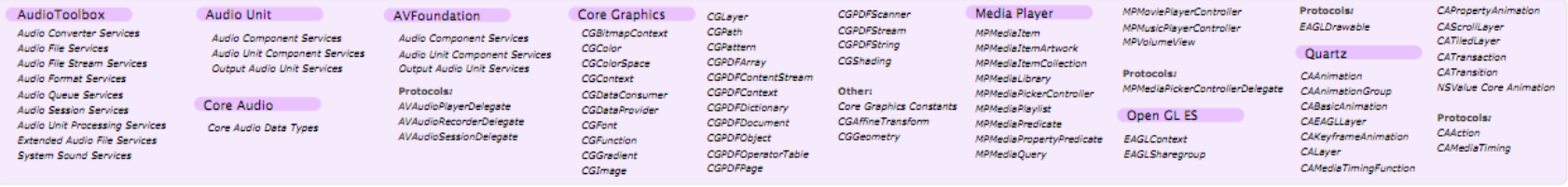

 $\sim$ 

http://www.cheat-sheets.org/saved-copy/Cocoa\_iOS\_3.0\_cheatsheet.pdf

Fall 2011 - COP 4655

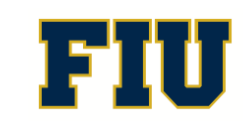

**Computing & Information Sciences** FLORIDA INTERNATIONAL UNIVERSITY

#### Core OS

UIImagePickerControllerDelegate

UINavigationControllerDelegate

UIResponderStandardEditActions

UINavigationBarDelegate

UIPickerViewDataSource

UIPickerViewDelegate

**UIScrollViewDelegate** 

UISearchBarDelegate

UITabBarDelegate

UISearchDisplayDelegate

UITableViewDataSource

UITableViewDelegate

UITextFieldDelegate

UITextInputTraits

UITextViewDelegate

UIWebViewDelegate

UITabBarControllerDelegate

CFNetwork CFFTPStream CFHost **CFHTTPAuthentication** CFHTTPMessage **CFHTTPStream** CFNetDiagnostics **CENetServices CFProxySupport** CFStream Socket Additions Ext. Accessory EAAccessory

**EAAccessoryDelegate** EAAccessoryManager EASession

System & Security

### The UIKit framework provides the core for all iOS applications.

• This framework provides the infrastructure for creating and managing your user interface, handling events, supporting multitasking, and managing most other interactions with the system'

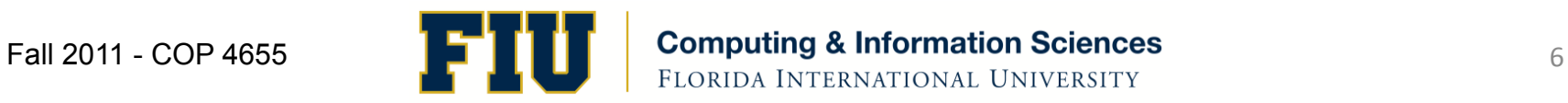

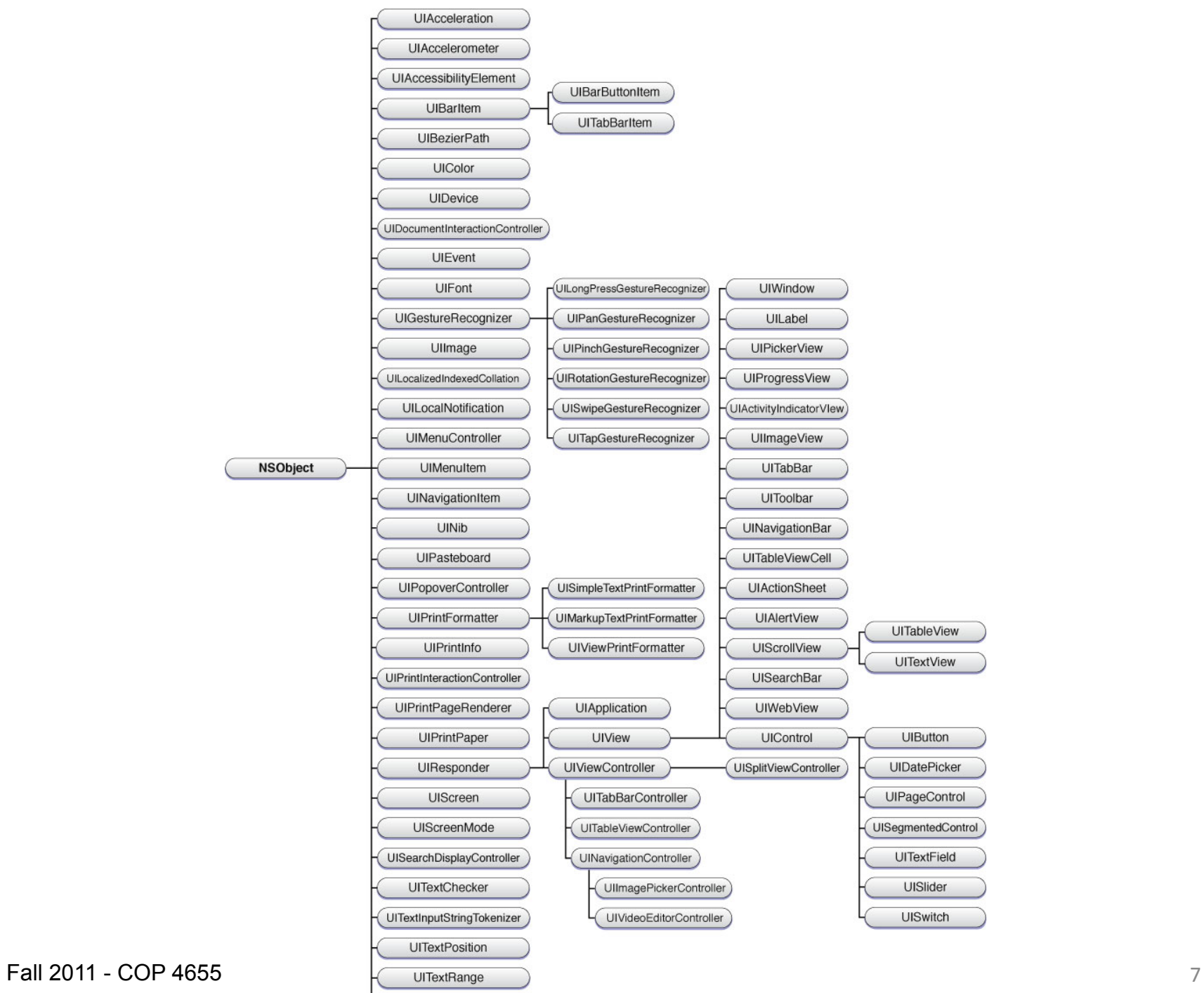

**UITouch** 

### Sample Programs

- UICatalog: A look at the type of user interface objects UIKit provides
- http://developer.apple.com/library/ios/ #samplecode/UICatalog/Introduction/ Intro.html#//apple\_ref/doc/uid/DTS40007710

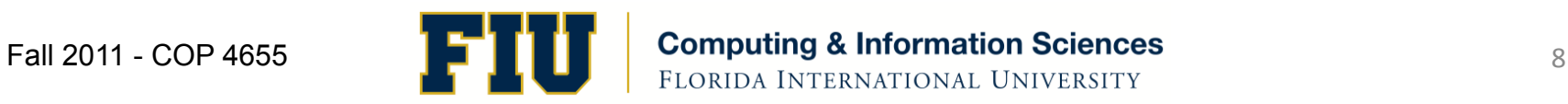

## Hello World in Objective-C

### $//$  main.m

```
#import <Foundation/Foundation.h>
```

```
int main (int argc, const char * argy[])
\{
```

```
NSAutoreleasePool * pool = [[NSAutoreleasePool alloc] init];
```

```
// insert code here...
NSLog(@"Hello, World!");
```

```
[pool drain];
return 0;
```
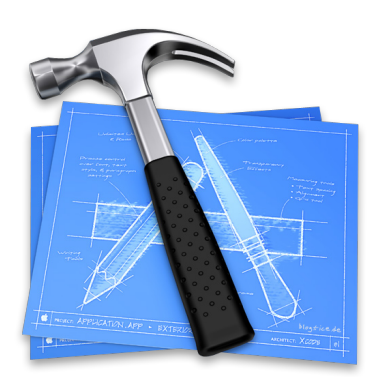

XCODE example: Build Hello World via Project Templates/Command Line  $\bullet$ 

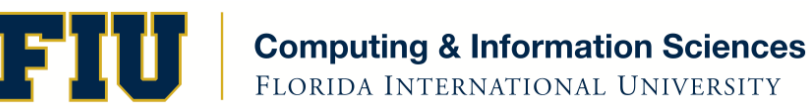

 $\}$ 

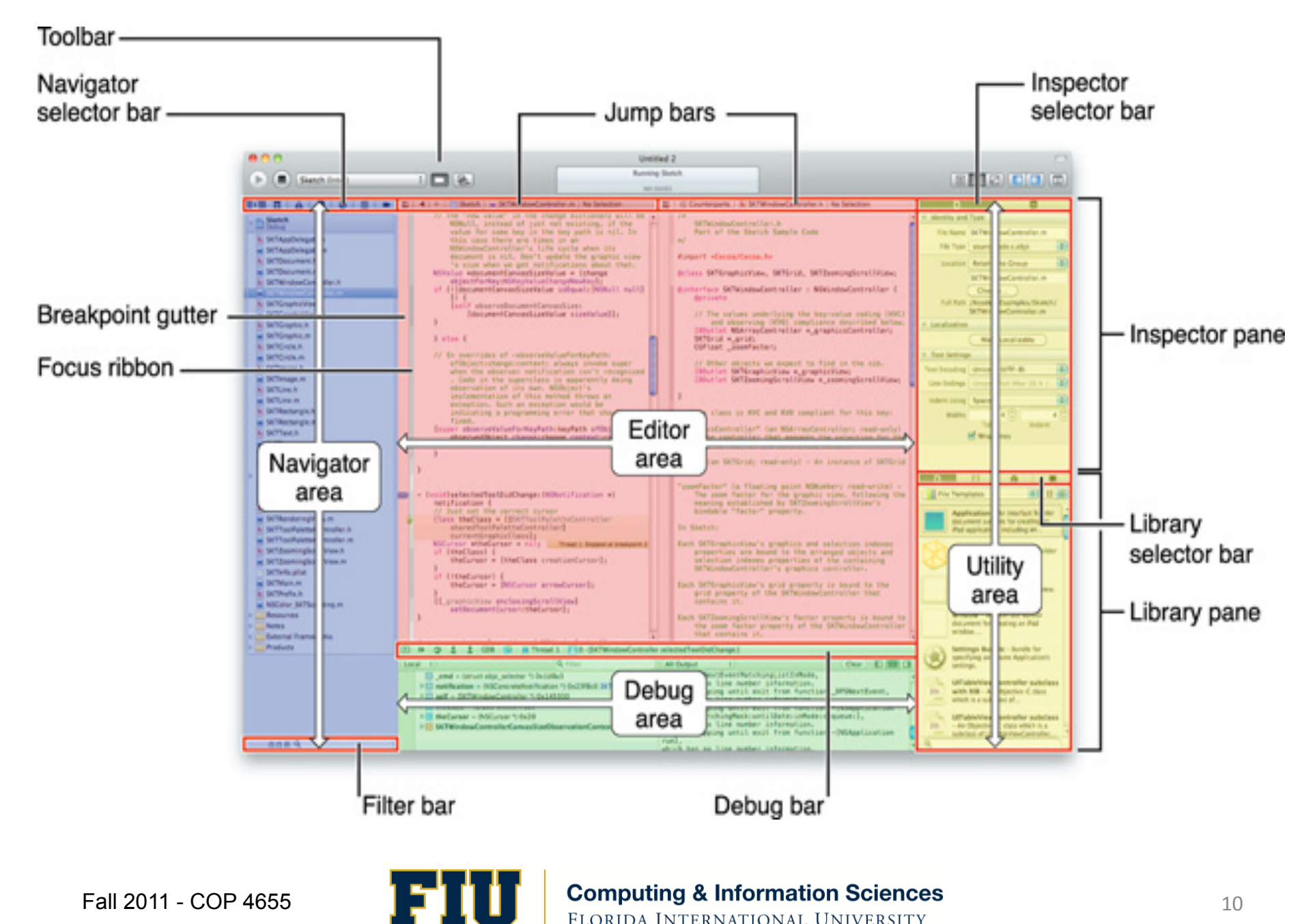

Fall 2011 - COP 4655

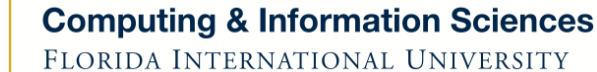

### Selected Xcode Features

- Project Navigator Mange files/groups
- Project Templates pre-built code
- $\cdot$  Code editor that includes static code checking, code completion and dynamic hints/tips.
- Interface Builder (IB) prototype U/I and load different application objects like images.
- Debugger that supports breakpoints and inspect symbols'
- iOS Simulator
- $\bullet$  Extensive built-in documentation

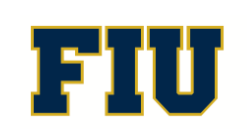

### Assignment'

- Read in Apple Developer Library:
	- Xcode'4'User'Guide'
	- Learning Objective-C a primer
	- $-$  The Objective-C Programming Language
- Read Kochan:
	- Chapters 1-3, 21 and Glossary
- Complete Reading by Thursday, Sept.  $1<sup>st</sup>$ .

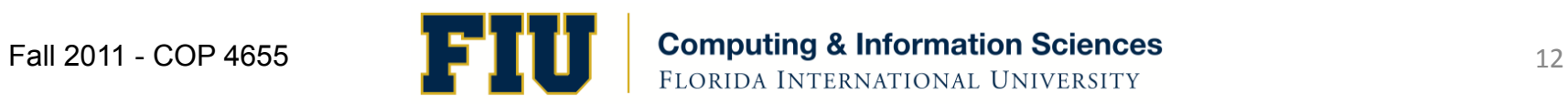